C O N T R O L L E R I N F O R M A T I O N S H E E T

cMT Series (Ethernet)

**Maple Model(s) PLC or Controller** HMI5000 Series Modbus TCP Slave

P/N: 1036-0128 Rev. 04 Date: 10/12/2023

#### **Summary**

Maple Systems Graphic HMIs communicate with any device that uses the Modbus TCP protocol as a master device. The Graphic HMI uses the **MODBUS RTU/TCP Slave** protocol driver to configure the HMI as a slave in a point-to-point single-master, single-slave, or single-master, multiple-slave format.

# **Communications Cable**

The Maple HMI should be connected to the device's Modbus Ethernet port. A list of communications cables offered by Maple Systems as well as cable assembly instructions to assist you in assembling your own communications cable are available on our website at www.maplesystems.com.

**WARNING** *If your communications cable is not wired exactly as shown in our cable assembly instructions, damage to the HMI or loss of communications can result.*

# **Controller Settings**

The Modbus port on the controller must be set to Modbus TCP master mode in order to properly communicate with the HMI (working as a slave).

### **Accessible PLC Memory**

#### Register Memory

The following table lists the PLC's register memory ranges that the Graphic HMIs are able to access. Please note that your PLC's memory range may be *smaller* or *larger* than that supported by these HMIs. The following register memory can be displayed in 16, 32, or 64-bit format on the Graphic HMI.

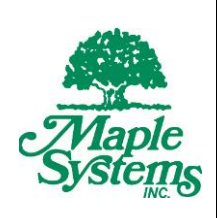

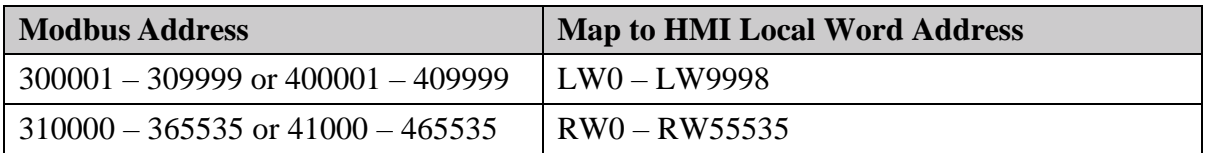

#### Discrete Memory

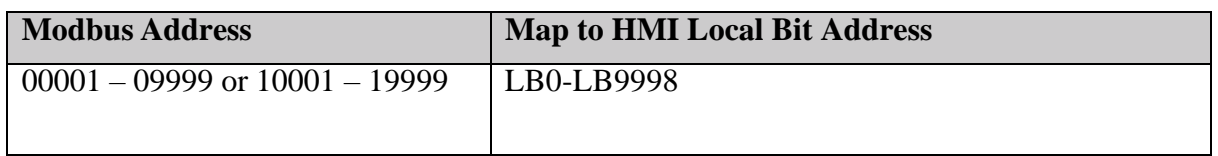

### **Note:** *Some of the LW/LB addresses of the HMI are reserved for special use. Refer to the EBPro User Manual for more information on internal memory.*

The following Modbus function codes are supported by this communication driver.

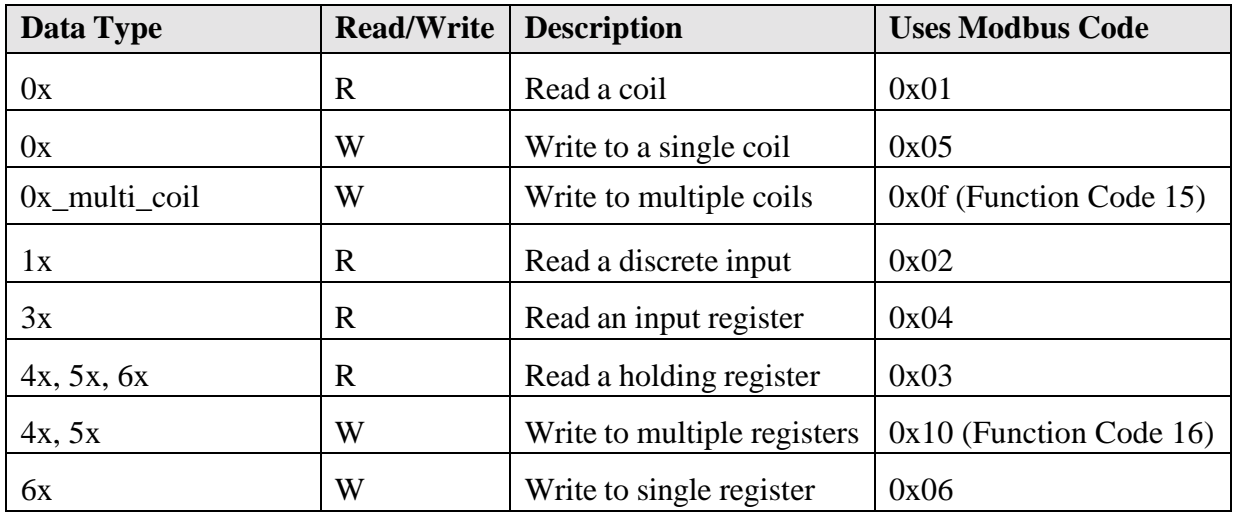

# **EBProSettings**

The following table lists the communications settings that must be configured in EBPro. These settings can be found in the *System Parameters Device Settings* under the Home menu.

Please note:

- The **Recommended Settings** column provides the recommended setting based upon the default settings most commonly used in Modbus devices.
- The **Options** column lists EBPro's options; your PLC may not support every option.

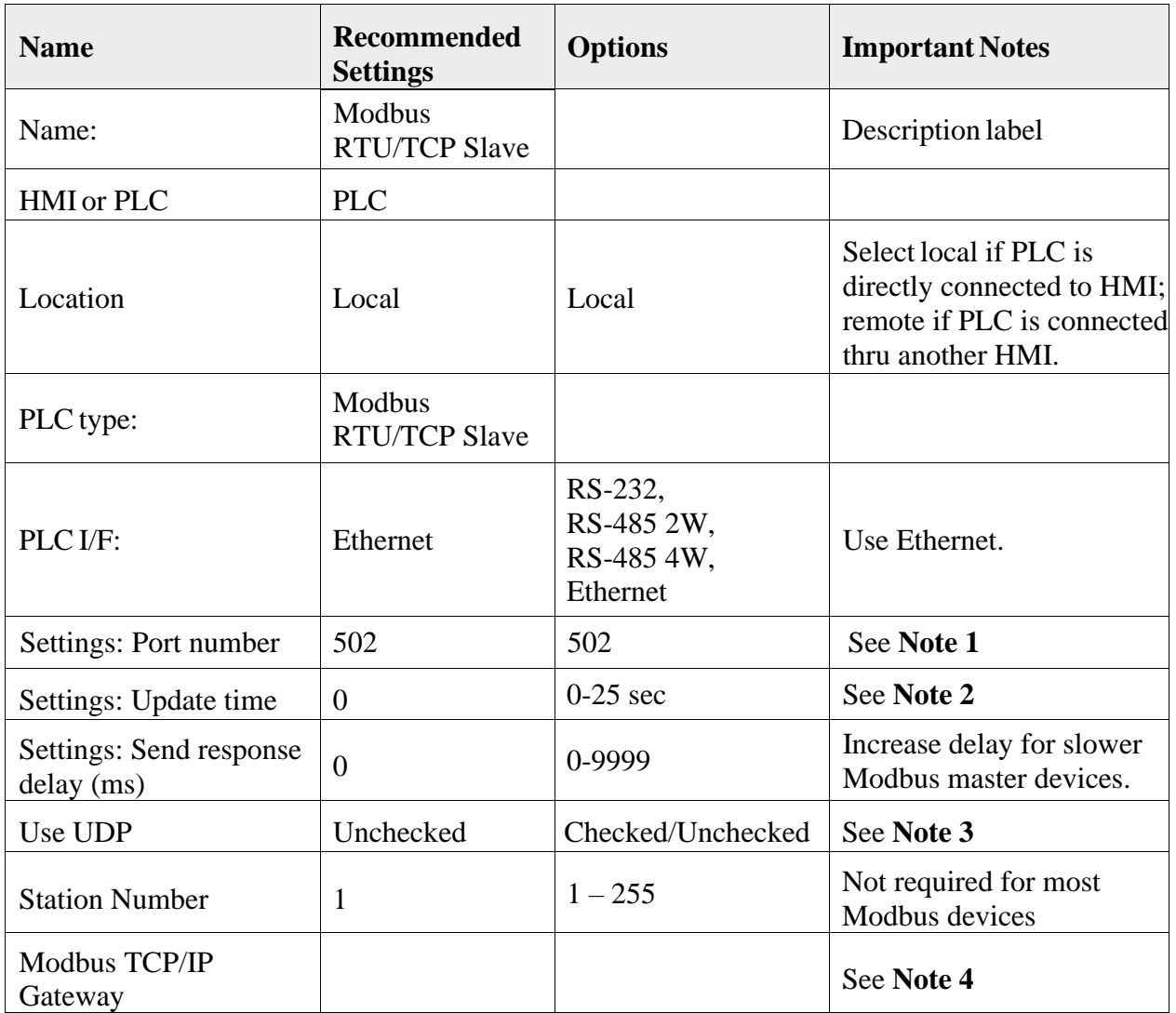

**Note 1:** For cMT Series, set the port number in the Device Settings window. For all other models, set the port number in the System Parameters > Model tab.

**Note 2:** Enable caching when multiple clients are frequently requesting data. By default, the setting is 0 and the caching feature is not enabled. Settings greater than 0 will enable caching. If the client requests data from the same address within the designated update time, the server will use the data previously obtained as a response.

**Note 3:** Modbus Server (Ethernet) supports UDP communication protocol. When "Use UDP" is selected, the port number is entered in the Settings window.

The Modbus Server port number cannot be the same as the HMI port number, which is set in the System Parameters > Model tab.

The Modbus TCP/IP Gateway is disabled when UDP is selected.

**Note 4:** The original mapping between Modbus addresses and HMI addresses will be canceled when the Modbus TCP/IP Gateway is enabled.

### **Additional Settings**

- The IP Address of the HMI must be set using the HMI's internal setup screens.
- The Modbus TCP port is 502.